### **5. BAB V**

## **IMPLEMENTASI DAN PENGUJIAN**

#### **5.1 IMPLEMENTASI PROGRAM**

Implementasi program adalah kegiatan perancangan yang diterjemahkan menjadi suatu program yang dapat dioperasikan. Pada kegiatan ini pengkodean program dengan menggunakan bahasa pemograman PHP, DBMS MySQL, dan *software* sublime text3, XAMPP dan *browser* (*firefox, chrome*, dll). Implementasi program digunakan untuk menerapkan perancangan halaman yang ada pada program dimana implementasi ini juga menguji program yang dibuat telah sesuai dengan sistem yang dirancang sehingga program yang dibuat tidak terjadi kesalahan baik dari sisi sistem maupun dari sisi *coding* dan memudahkan penulis untuk melakukan pengecekan dengan sistem yang telah dibuat. Adapun hasil dari implementasi program dapat dilihat sebagai berikut :

1. Halaman form login

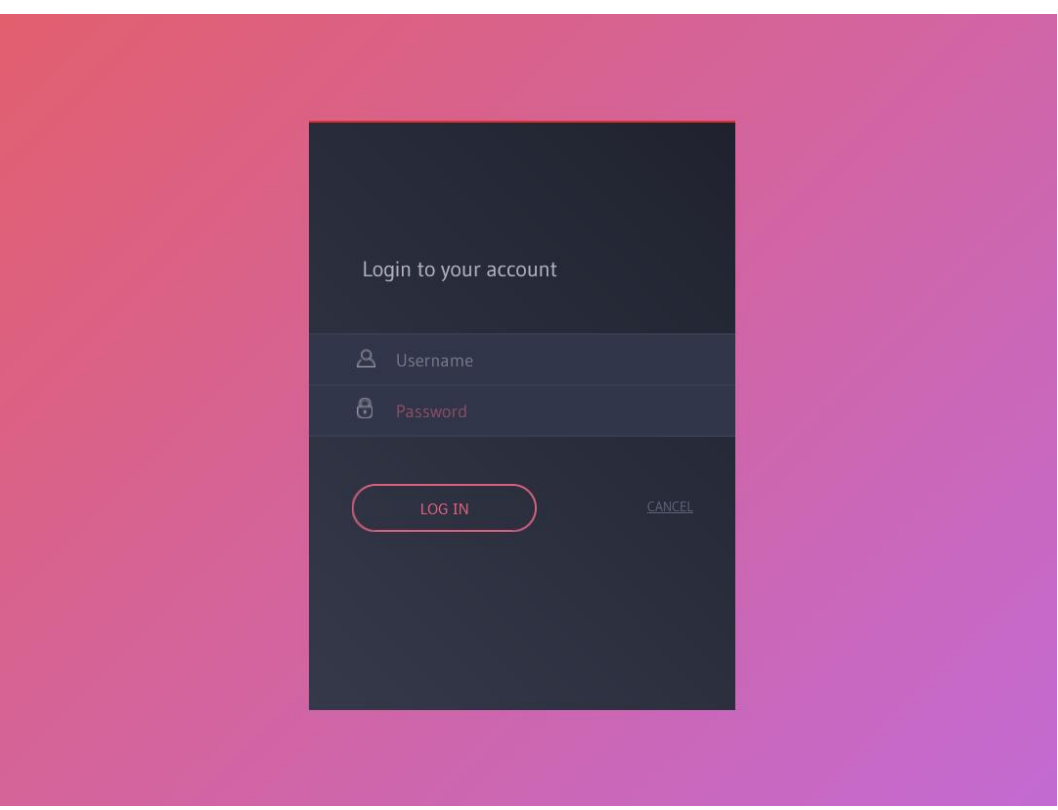

**Gambar 5.1 Tampilan Login**

## 2. Halaman admin

| <b>Admin</b>                |              | Ξ | Home                      |              |                  |                     |           |                                                     |        | <b>B-Logout</b>              |
|-----------------------------|--------------|---|---------------------------|--------------|------------------|---------------------|-----------|-----------------------------------------------------|--------|------------------------------|
| Halaman<br>Home             | $\checkmark$ |   | <b>EB</b> Management Home |              |                  |                     |           |                                                     |        |                              |
| <b>Navigation Menu</b>      |              |   |                           |              |                  |                     |           | Selamat Datang admin Di Aplikasi<br>Asmer Acc Jambi |        |                              |
| ⊕<br>Home<br>₩<br>Transaksi | $\checkmark$ |   |                           | Hari Ini     |                  |                     | Pelanggan | ⊕                                                   | Produk | <b>SALES</b><br>Rp.4.414.998 |
| 噩<br><b>Master Data</b>     | $\checkmark$ |   |                           | $\mathbf 0$  |                  |                     | 10        |                                                     | 23     |                              |
| m<br>Laporan                | $\sim$       |   |                           |              |                  |                     |           |                                                     |        |                              |
|                             |              |   |                           |              | <b>Purchases</b> |                     |           |                                                     |        |                              |
|                             |              |   | Product                   | Price        | Date             | <b>Status</b>       |           |                                                     |        |                              |
|                             |              |   | realme<br>C20             | Rp.1.299.999 | 07 Juli<br>2021  | menunggu_konfirmasi |           |                                                     |        |                              |
|                             |              |   | speaker                   | Rp.1.500.000 | 14 Juli<br>2021  | pengiriman          |           |                                                     |        |                              |

**Gambar 5.2 Tampilan Admin**

3. Halaman data bank

Halaman berikut merupakan halaman yang menampilkan rancangan sistem informasi mengenai interface sistem yang telah dirancang sesuai dengan rancangan pada bab IV, berikut merupakan hasil rancangan :

| $\circledR$ Admin    |                                                                | Ξ                                                                       | Home                                          |                                                                                      |                     |                |                       |                  | <b>ြ→</b> Logout      |  |  |  |
|----------------------|----------------------------------------------------------------|-------------------------------------------------------------------------|-----------------------------------------------|--------------------------------------------------------------------------------------|---------------------|----------------|-----------------------|------------------|-----------------------|--|--|--|
| Halaman<br>Data Bank | $\overline{\phantom{a}}$                                       |                                                                         |                                               |                                                                                      |                     |                |                       |                  |                       |  |  |  |
|                      |                                                                |                                                                         | <b>Q</b> Tambah                               |                                                                                      |                     |                |                       |                  |                       |  |  |  |
|                      |                                                                |                                                                         |                                               |                                                                                      |                     | $\checkmark$   |                       |                  |                       |  |  |  |
|                      | $\checkmark$                                                   |                                                                         |                                               |                                                                                      |                     | Q Cari         |                       |                  |                       |  |  |  |
|                      |                                                                |                                                                         |                                               | <b>No</b>                                                                            | <b>Id bank</b>      | Nama bank      | Nama pemilik          | Rekening         | <b>Foto logo bank</b> |  |  |  |
|                      |                                                                |                                                                         | <b>CY Edit</b><br><b>x</b> Hapus<br>i Detail  |                                                                                      | BAN001              | <b>MANDIRI</b> | Haripin Sanusi        | 4545-545-54-4545 | <b>Frist</b>          |  |  |  |
|                      | $\checkmark$                                                   |                                                                         | <b>Cif</b> Edit<br><b>x</b> Hapus<br>i Detail | $\overline{2}$                                                                       | <b>BAN002</b>       | <b>BRI</b>     | <b>Haripin Sanusi</b> | 456-546-5656-45  | <b>Contract</b>       |  |  |  |
|                      |                                                                |                                                                         | <b>GY Edit</b><br><b>x</b> Hapus<br>i Detail  | 3                                                                                    | <b>BAN001</b>       | <b>BRI</b>     | Ahmar                 | 814401000868537  | <b>四BRI</b>           |  |  |  |
|                      |                                                                | Jumlah 3 data, Halaman 1 Dari 1 Halaman<br>« sebelumnya<br>berikutnya » |                                               |                                                                                      |                     |                |                       |                  |                       |  |  |  |
|                      | Navigation Menu<br>Home<br>Transaksi<br>Master Data<br>Laporan | $\checkmark$                                                            |                                               | <b>EB</b> Management Data Bank<br>Berdasarkan: id_bank<br>Pencarian<br><b>Action</b> | $\mathbf C$ Refresh |                |                       |                  |                       |  |  |  |

**Gambar 5.3 Tampilan halaman data bank**

4. Halaman Data Kategori

Halaman berikut merupakan halaman yang menampilkan rancangan sistem informasi mengenai interface sistem yang telah dirancang sesuai dengan rancangan pada bab IV, berikut merupakan hasil rancangan :

|   | $\circledR$ Admin        |                         | Ξ | Home                                            |                         |                    | <b>B</b> Logout     |  |  |  |  |  |  |  |
|---|--------------------------|-------------------------|---|-------------------------------------------------|-------------------------|--------------------|---------------------|--|--|--|--|--|--|--|
|   | Halaman<br>Data Kategori | $\overline{\mathbf{v}}$ |   | <b>EB</b> Management Data Kategori              |                         |                    |                     |  |  |  |  |  |  |  |
|   | <b>Navigation Menu</b>   |                         |   | <b>D</b> Tambah<br><b>C</b> Refresh             |                         |                    |                     |  |  |  |  |  |  |  |
| ⊕ | Home                     |                         |   | id_kategori<br>Berdasarkan:                     |                         | $\checkmark$       |                     |  |  |  |  |  |  |  |
| ₩ | Transaksi                | $\checkmark$            |   | Q Cari<br>Pencarian                             |                         |                    |                     |  |  |  |  |  |  |  |
| ₩ | <b>Master Data</b>       | $\checkmark$            |   | <b>Action</b>                                   | <b>No</b>               | <b>Id kategori</b> | Kategori            |  |  |  |  |  |  |  |
|   |                          |                         |   | $\mathbb{Z}$ Edit<br><b>x</b> Hapus<br>i Detail |                         | <b>KAT005</b>      | Speaker             |  |  |  |  |  |  |  |
| ₩ | Laporan                  | $\checkmark$            |   | <b>C</b> Edit<br><b>x</b> Hapus<br>i Detail     | $\overline{\mathbf{2}}$ | <b>KAT006</b>      | <b>Air Purifier</b> |  |  |  |  |  |  |  |
|   |                          |                         |   | <b>R</b> Edit<br><b>x</b> Hapus<br>i Detail     | $\mathbf{3}$            | <b>KAT007</b>      | Tab                 |  |  |  |  |  |  |  |
|   |                          |                         |   | $\mathbb{Z}$ Edit<br><b>x</b> Hapus<br>i Detail | $\overline{4}$          | <b>KAT005</b>      | Charger             |  |  |  |  |  |  |  |
|   |                          |                         |   | <b>C</b> Edit<br><b>x</b> Hapus<br>i Detail     | 5                       | <b>KAT008</b>      | Handphone           |  |  |  |  |  |  |  |
|   |                          |                         |   | $\mathbb{Z}$ Edit<br><b>x</b> Hapus<br>i Detail | 6                       | <b>KAT009</b>      | Headset             |  |  |  |  |  |  |  |

**Gambar 5.4 Tampilan Halaman Data Kategori**

### 5. Halaman Data Komentar

| <b>EB</b> Management Data Komentar              |                |                       |                  |                     |      |                           |
|-------------------------------------------------|----------------|-----------------------|------------------|---------------------|------|---------------------------|
| <b>D</b> Tambah<br>$\sigma$ Refresh             |                |                       |                  |                     |      |                           |
| Berdasarkan:<br>id_komentar                     |                | $\checkmark$          |                  |                     |      |                           |
| Pencarian                                       |                | Q Cari                |                  |                     |      |                           |
| <b>Action</b>                                   | <b>No</b>      | <b>Id komentar</b>    | <b>Id produk</b> | <b>Id pelanggan</b> | Foto | <b>Komentar</b>           |
| $\mathscr C$ Edit<br>i Detail<br><b>x</b> Hapus | 1              | 20190117020745-PRO001 | <b>PRO001</b>    | <b>PEL001</b>       |      | mantab dan keren          |
| $\mathbb Z$ Edit<br><b>x</b> Hapus<br>i Detail  | $\overline{a}$ | 20191211063436-PRO002 | <b>PRO002</b>    | <b>PEL002</b>       | Ą    | Mantap Jiwa               |
| $\mathbb Z$ Edit<br>i Detail<br><b>x</b> Hapus  | 3              | 20210113075840-PRO003 | <b>PRO001</b>    | <b>PEL002</b>       | FILE | bagus misrecomended       |
| $\alpha$ Edit<br>i Detail<br><b>x</b> Hapus     | 4              | 20210220051839-PRO002 | <b>PRO002</b>    | <b>PELO03</b>       | FILE | Barang sudh sampai ya kak |

**Gambar 5.5 Tampilan Halaman Data Komentar**

6. Halaman Data Ongkir

Halaman berikut merupakan halaman yang menampilkan rancangan sistem informasi mengenai interface sistem yang telah dirancang sesuai dengan rancangan pada bab IV, berikut merupakan hasil rancangan :

|   | $\Theta$ Admin         |                          | Ξ | Home                                            |                |                  |              |                           | <b>B</b> Logout |  |  |  |  |  |  |
|---|------------------------|--------------------------|---|-------------------------------------------------|----------------|------------------|--------------|---------------------------|-----------------|--|--|--|--|--|--|
|   | Halaman<br>Data Ongkir | $\overline{\phantom{a}}$ |   | <b>EB</b> Management Data Ongkir                |                |                  |              |                           |                 |  |  |  |  |  |  |
|   | <b>Navigation Menu</b> |                          |   | <b>B</b> Tambah<br>$C$ Refresh                  |                |                  |              |                           |                 |  |  |  |  |  |  |
| ÷ | Home                   |                          |   | id_ongkir<br>Berdasarkan:                       |                |                  | $\checkmark$ |                           |                 |  |  |  |  |  |  |
| ₩ | Transaksi              | $\checkmark$             |   | Q Cari<br>Pencarian                             |                |                  |              |                           |                 |  |  |  |  |  |  |
| ₩ | Master Data            | $\checkmark$             |   | <b>Action</b>                                   | <b>No</b>      | <b>Id ongkir</b> | Kurir        | Tujuan                    | Biaya           |  |  |  |  |  |  |
|   |                        |                          |   | <b>&amp;</b> Edit<br><b>x</b> Hapus<br>i Detail |                | <b>AMII0000</b>  | <b>JNE</b>   | Mataram, Kota Mataram     | Rp.36.000       |  |  |  |  |  |  |
| ₩ | Laporan                | $\checkmark$             |   | <b>C</b> Edit<br><b>x</b> Hapus<br>i Detail     | $\overline{2}$ | <b>AMI10011</b>  | <b>JNE</b>   | Ampenan, Kota Mataram     | Rp.36.000       |  |  |  |  |  |  |
|   |                        |                          |   | <b>C</b> Edit<br><b>x</b> Hapus<br>i Detail     | 3              | <b>AMII0012</b>  | <b>JNE</b>   | Cakranegara, Kota Mataram | Rp.36.000       |  |  |  |  |  |  |
|   |                        |                          |   | <b>C</b> Edit<br><b>x</b> Hapus<br>i Detail     | 4              | AMI20100         | <b>JNE</b>   | Bima, Kota Bima           | Rp.43.000       |  |  |  |  |  |  |
|   |                        |                          |   | <b>CY Edit</b><br>i Detail<br><b>x</b> Hapus    | 5              | <b>AMI20111</b>  | <b>JNE</b>   | Asakota, Kota Bima        | Rp.43.000       |  |  |  |  |  |  |
|   |                        |                          |   | <b>R</b> Edit<br>i Detail<br><b>x</b> Hapus     | 6              | <b>AMI20112</b>  | <b>JNE</b>   | Rasanae Barat, Kota Bima  | Rp.43.000       |  |  |  |  |  |  |

**Gambar 5.6 Tampilan Halaman Data Ongkir**

7. Halaman Data Pelanggan

Halaman berikut merupakan halaman yang menampilkan rancangan sistem informasi mengenai interface sistem yang telah dirancang sesuai dengan rancangan pada bab IV, berikut merupakan hasil rancangan :

|   | $\Theta$ Admin                                                |              | Ξ | Home                                            |                         |                     |                |                                      |               |            | <b>B</b> Logout      |    |  |  |
|---|---------------------------------------------------------------|--------------|---|-------------------------------------------------|-------------------------|---------------------|----------------|--------------------------------------|---------------|------------|----------------------|----|--|--|
|   | Halaman<br>Data Pelanggan                                     | $\checkmark$ |   | <b>EE Management Data Pelanggan</b>             |                         |                     |                |                                      |               |            |                      |    |  |  |
|   | <b>D</b> Tambah<br><b>C</b> Refresh<br><b>Navigation Menu</b> |              |   |                                                 |                         |                     |                |                                      |               |            |                      |    |  |  |
| ⊕ | Home                                                          |              |   | id_pelanggan<br>Berdasarkan:                    |                         |                     | $\checkmark$   |                                      |               |            |                      |    |  |  |
| m | Transaksi                                                     | $\checkmark$ |   | Pencarian<br><b>Action</b>                      | <b>No</b>               |                     | Q Cari         | Alamat                               | Jenis kelamin | No telepon | Email                |    |  |  |
| ₩ | Master Data                                                   | $\checkmark$ |   |                                                 |                         | <b>Id pelanggan</b> | Nama pelanggan |                                      |               |            |                      |    |  |  |
| 噩 | Laporan                                                       | $\checkmark$ |   | <b>CZ</b> Edit<br><b>x</b> Hapus<br>i Detail    |                         | <b>PELO01</b>       | 123            | 123                                  | laki-laki     | 123        | 123                  | ľ, |  |  |
|   |                                                               |              |   | <b>Z</b> Edit<br><b>x</b> Hapus<br>i Detail     | $\overline{\mathbf{2}}$ | <b>PELO01</b>       | $\alpha$       |                                      | laki-laki     | 2147483647 | a@gmail.com          |    |  |  |
|   |                                                               |              |   | $\mathbb{Z}$ Edit<br><b>x</b> Hapus<br>i Detail | 3                       | <b>PELO02</b>       | wati           | jambi<br>selatan<br>talang<br>bakung | perempuan     | 2147483647 | ptagung@gmail.com    |    |  |  |
|   |                                                               |              |   | $\alpha$ Edit<br><b>x</b> Hapus<br>i Detail     | 4                       | <b>PELO03</b>       | siska rahayu   | koni 3                               | perempuan     | 2147483647 | siskarahayu@gmail.co |    |  |  |
|   |                                                               |              |   | <b>R</b> Edit<br><b>x</b> Hapus<br>i Detail     | 5                       | PELO04              | Dodi Sanjaya   | kebun<br>kopi                        | laki-laki     | 2147483647 | dodidodii@gmail.com  |    |  |  |

**Gambar 5.7 Tampilan Halaman Data Pelanggan**

8. Halaman Data Pemesanan

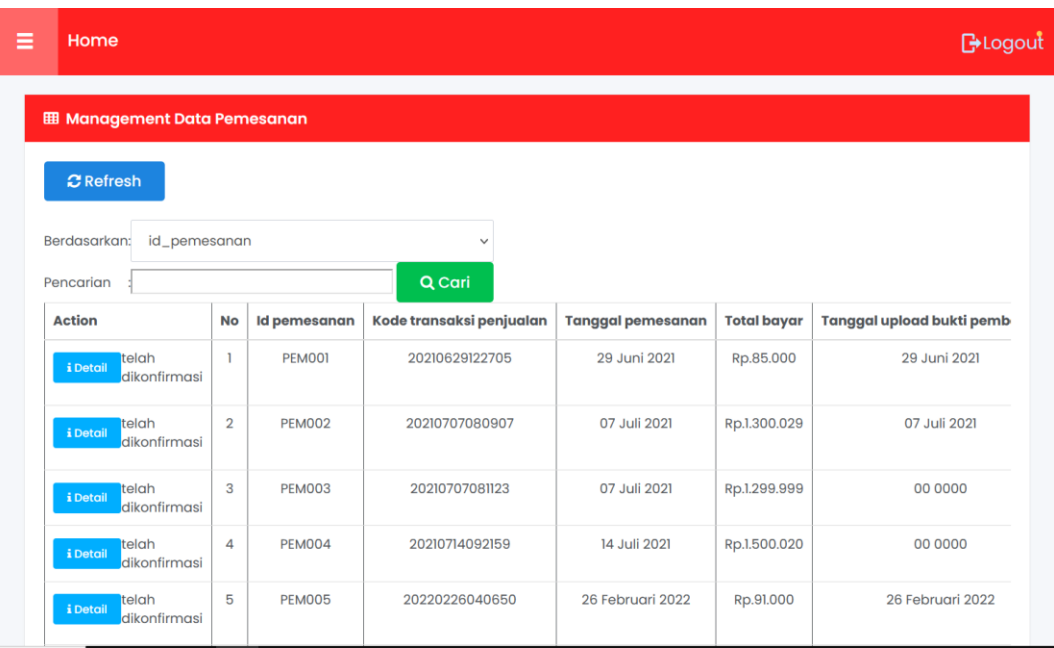

## **Gambar 5.8 Tampilan Halaman Data Pemesanan**

9. Halaman Data Penjualan

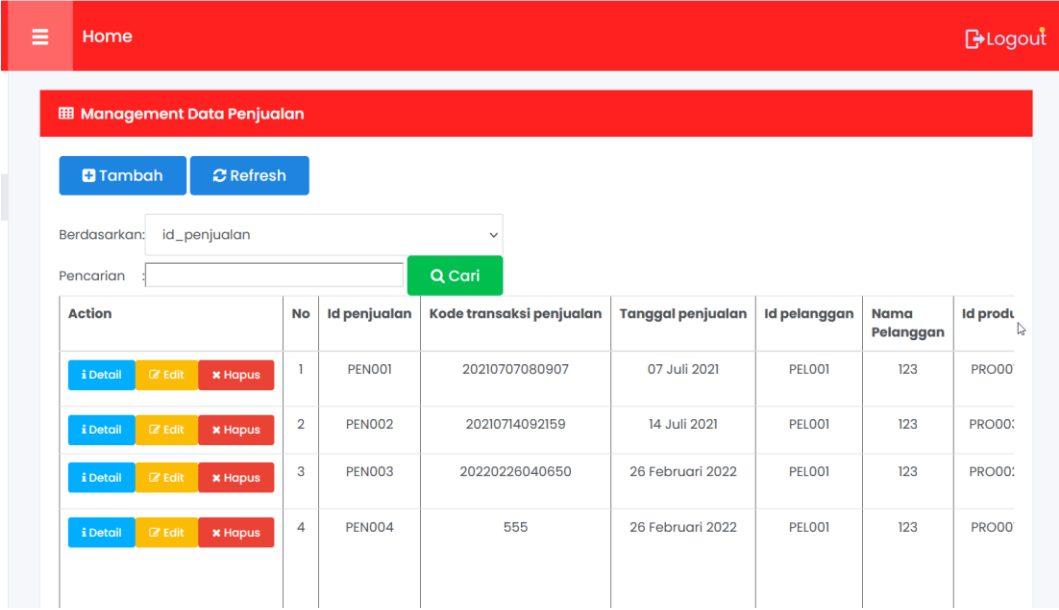

#### **Gambar 5.9 Tampilan Halaman Data Penjualan**

#### 10. Halaman Data Produk

Halaman berikut merupakan halaman yang menampilkan rancangan sistem informasi mengenai interface sistem yang telah dirancang sesuai dengan rancangan pada bab IV, berikut merupakan hasil rancangan :

|                 | <b>Ø</b> Admin         |              | Ξ | Home            |                |                                  |                |                                   |                           |                |                       |                 |                            |                            |        | <b>B</b> Logout |
|-----------------|------------------------|--------------|---|-----------------|----------------|----------------------------------|----------------|-----------------------------------|---------------------------|----------------|-----------------------|-----------------|----------------------------|----------------------------|--------|-----------------|
|                 | Halaman<br>Data Produk | $\checkmark$ |   |                 |                | <b>EE Management Data Produk</b> |                |                                   |                           |                |                       |                 |                            |                            |        |                 |
| Navigation Menu |                        |              |   | <b>D</b> Tambah |                | <b>C</b> Refresh                 |                |                                   |                           |                |                       |                 |                            |                            |        |                 |
| ⊕<br>Home       |                        |              |   | Berdasarkan:    | id_produk      |                                  |                |                                   | $\checkmark$              |                |                       |                 |                            |                            |        |                 |
| ₩<br>Transaksi  |                        | $\omega$     |   | Pencarian       |                |                                  |                |                                   | Q Cari                    |                |                       |                 |                            |                            |        |                 |
| ₩               | Master Data            | $\checkmark$ |   | Action          | <b>DZ</b> Edit |                                  | No             | <b>Id produk</b><br><b>PRO001</b> | Nama produk<br>realme C20 | Merk<br>realme | Kategori<br>Handphone | Jumlah<br>$\,2$ | Harga beli<br>Rp.1.199.999 | Harga jual<br>Rp.1.299.999 | Foto k |                 |
| ₩<br>Laporan    |                        | $\check{~}$  |   | i Detail        |                | <b>x</b> Hapus                   |                |                                   |                           |                |                       |                 |                            |                            | Đ      | T)              |
|                 |                        |              |   |                 |                |                                  |                |                                   |                           |                |                       |                 |                            |                            |        |                 |
|                 |                        |              |   |                 |                |                                  |                |                                   |                           |                |                       |                 |                            |                            |        | D               |
|                 |                        |              |   | i Detail        | <b>DY Edit</b> | <b>x</b> Hapus                   | $\overline{2}$ | PRO002                            | QA41<br>EARPHONE          | <b>FOOMEE</b>  | Headset               | $\overline{9}$  | Rp.50.000                  | Rp.80.000                  | V      |                 |
|                 |                        |              |   |                 |                |                                  |                |                                   |                           |                |                       |                 |                            |                            |        |                 |
|                 |                        |              |   |                 |                |                                  |                |                                   |                           |                |                       |                 |                            |                            |        |                 |

**Gambar 5.10 Tampilan Halaman Data Produk**

#### 11. Halaman Data Profil

| <b>M</b> Admin         |              | Ξ<br>Home                             |    |               |                       |                 |            |                 |                                                            | <b>B</b> Logout                                                                         |
|------------------------|--------------|---------------------------------------|----|---------------|-----------------------|-----------------|------------|-----------------|------------------------------------------------------------|-----------------------------------------------------------------------------------------|
| Halaman<br>Data Profil | ٠            | <b>EE Management Data Profil</b>      |    |               |                       |                 |            |                 |                                                            |                                                                                         |
| <b>Navigation Menu</b> |              | <b>C</b> Refresh<br><b>D</b> Tambah   |    |               |                       |                 |            |                 |                                                            |                                                                                         |
| ÷<br>Home              |              | Berdasarkan: id_profil                |    |               |                       | $\checkmark$    |            |                 |                                                            |                                                                                         |
| ₩<br>Transaksi         | v            | Pencarian                             |    |               | Q Cari                |                 |            |                 |                                                            |                                                                                         |
| ₩<br>Master Data       | $\checkmark$ | Action                                | No | Id profil     | Nama                  | Gambar          | No telepon | Email           | Alamat                                                     | Deskripsi                                                                               |
| ₩<br>Laporan           | $\checkmark$ | <b>x</b> Hapus<br>(2 Felt<br>i Detail |    | <b>PRO001</b> | Asmer<br>ACC<br>Jambi | Annibuson<br>Ë. | 081222222  | asmer@gmail.com | <b>Jin</b><br>Abdulrahman<br>Saleh No. 13 RT<br>27, Jambi. | Asmer Acc<br>Jambi berdiri<br>pada tahun<br>2020.<br>diprakarsai oleh<br>Ibu Merry yang |

**Gambar 5.11 Tampilan Halaman Data Profil**

## 12. Halaman Data Supplier

Halaman berikut merupakan halaman yang menampilkan rancangan sistem informasi mengenai interface sistem yang telah dirancang sesuai dengan rancangan pada bab IV, berikut merupakan hasil rancangan :

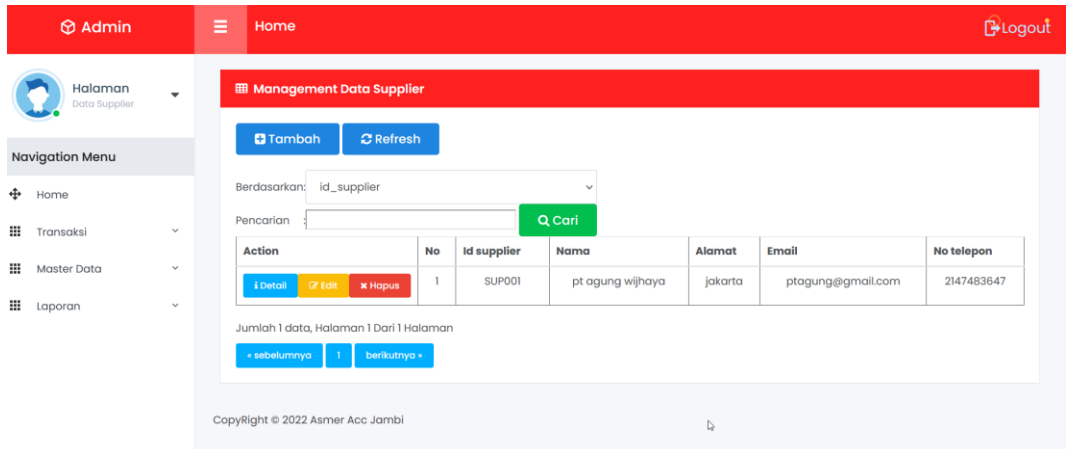

**Gambar 5.12 Tampilan Halaman Data Supplier**

13. Halaman Beranda Web

Halaman berikut merupakan halaman yang menampilkan rancangan sistem informasi mengenai interface sistem yang telah dirancang sesuai dengan rancangan pada bab IV, berikut merupakan hasil rancangan :

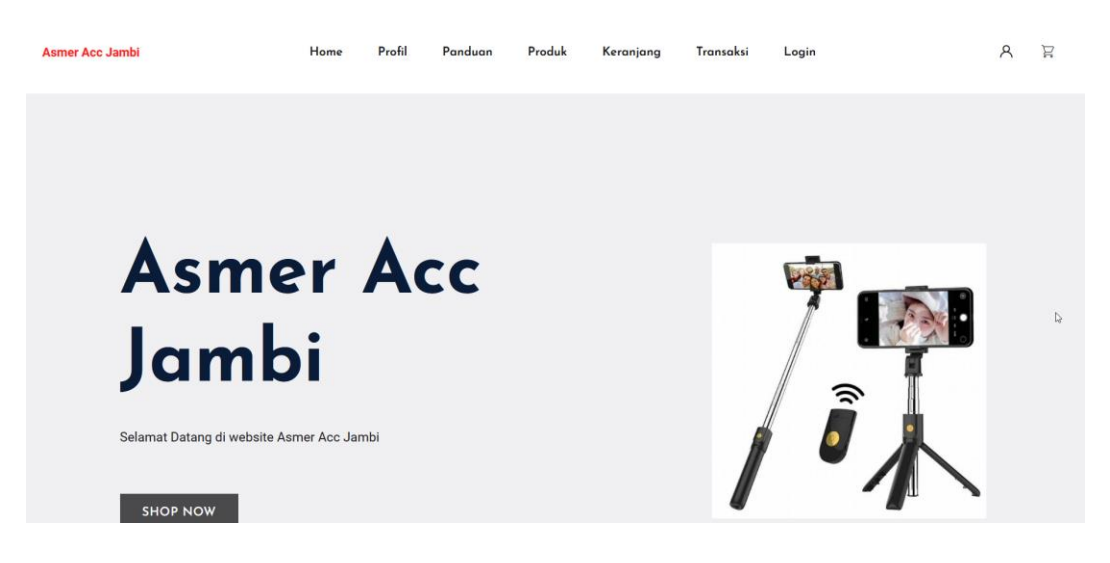

**Gambar 5.13 Tampilan Halaman Beranda Web**

#### 14. Halaman Pelanggan

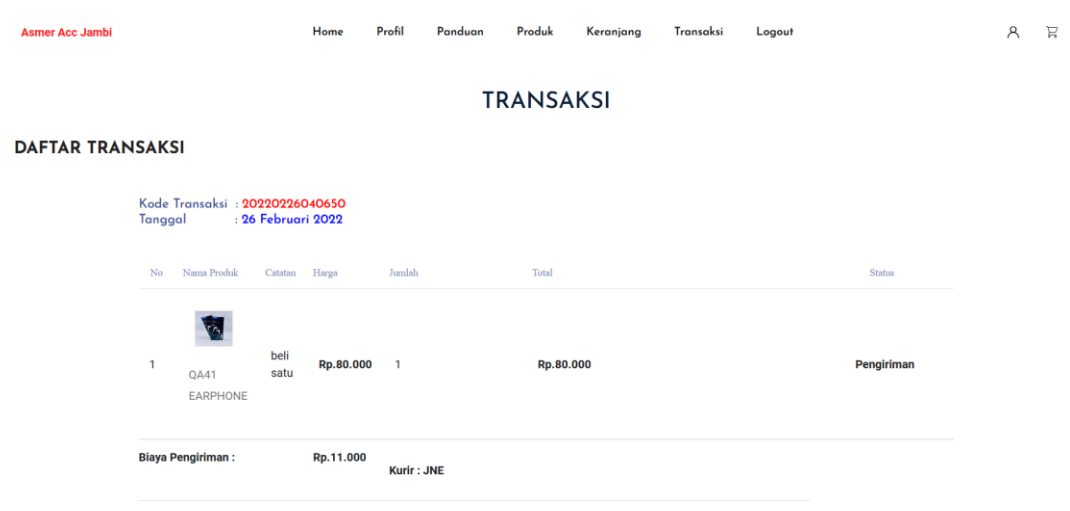

**Gambar 5.14 Tampilan Halaman Pelanggan**

### 15. Halaman Data Laporan

|                         | <b>Asmar Ace Jumbi</b><br>電 | <b>Asmer Acc Jambi</b><br><b>Annus Ann Jambi</b><br><b>LAPORAN PRODUK</b><br>Kota Jambi, Jln Abdulrahman Saleh No. 13 RT 27, Jambi. |         |           |                |              |              |               |                                                                                                   |              |  |  |
|-------------------------|-----------------------------|----------------------------------------------------------------------------------------------------|---------|-----------|----------------|--------------|--------------|---------------|---------------------------------------------------------------------------------------------------|--------------|--|--|
| <b>No</b>               | id produk                   | nama produk                                                                                                    | merk    | kategori  | jumlah         | harga beli   | harga jual   | foto          | keterangan                                                                                        | berat barang |  |  |
|                         | <b>PRO001</b>               | realme C20                                                                                                    | realme  | Handphone | $\overline{2}$ | Rp.1.199.999 | Rp.1.299.999 |               | -body: dimensi 165,2x76,4x8,9mm<br>-choset & OS : GPU POwerVR GE8320<br>-Memor                    | 500          |  |  |
| $\overline{z}$          | <b>PRO002</b>               | QA41 EARPHONE                                                                                                    | FOOMEE  | Headset   | $\alpha$       | Rp.50,000    | Rp.80,000    |               | -HD Voice Call<br>-Buit In Microphone<br>-Multi Function Button<br>-Ergonomic Design              |              |  |  |
| $\overline{\mathbf{3}}$ | <b>PRO003</b>               | speaker                                                                                                    | rooster | Speaker   | $\theta$       | Rp.1.000.000 | Rp.1.500.000 | ٣.            | -speaker bluetoth                                                                                 |              |  |  |
|                         | <b>PRO004</b>               | $Y$ 12s                                                                                                    | VIVO    | Handphone | $\overline{2}$ | Rp.1.600.000 | Rp.1.799.000 | a.<br>of kind | -Layarnya memiliki resolusi 720 x 1600 piksel, rasio 20:9, dan rasio screen to body 81,6 persen.< |              |  |  |
| $\sim$                  | <b>PRO005</b>               | realme C25                                                                                                    | realme  | Handphone | $\overline{z}$ | Rp.2.300.000 | Rp.2.499.000 |               | -Dimensi 164,5 x 75,9 x 9,6 mm<br>-Android 10, Realme UI<br>$-4$                                  |              |  |  |
|                         | <b>PRO006</b>               | Samsung A12                                                                                                    | Samsung | Handphone |                | Rp.2.300.000 | Rp.2.499.000 | u.            | -Dimensi $164.0 \times 75.8 \times 8.9$ mm<br>-Layar 720 x 1600 (HD+)<br>-Chipset & OS M          |              |  |  |

**Gambar 5.15 Tampilan Halaman Data Laporan**

#### **5.2 PENGUJIAN**

Pada tahap ini dilakukan pengujian menggunakan metode pengujian *white box* dimana penulis melakukan pengecekan kode-kode program PHP yang ada dan *black box* dimana penulis melakukan pengecekan hasil keluaran dari aplikasi dan apabila hasil keluar tidak sesuai atau terjadi kesalahan maka penulis melakukan perbaikan agar hasil keluar dari aplikasi sesuai dengan hasil yang diharapkan.

#### **5.2.1 Lingkungan Uji Coba**

Uji coba dilakukan pada komputer milik penulis, yang telah disebutkan speksifikasinya pada bab sebelumnya. Adapun kebutuhan perangkat keras dan perangkat lunak minimal komputer yang dimiliki agar sistem dapat berjalan secara optimal adalah:

- 1. Sebuah laptop dengan spesifikasi : *Processor* AMD Radeon Graphics, RAM 4 GB DDR3, *Hard disk* 500GB
- 2. *Mouse*
- 3. *Printer Inkjet*

### **5.2.2 Hasil Pengujian**

Hasil pengujian merupakan hasil dari pengujian terhadap aplikasi yang telah dibuat dimana penulis melakukan pengujian terhadap pengujian *login*, data admin, data pelanggan, data ongkir, data komentar, data pemesanan, data produk,

data profil, data supplier dan data bank untuk mendapatkan hasil keluaran yang diharapkan sama dengan hasil yang didapat.

| No.          | <b>Deskripsi</b>        | <b>Prosedur</b><br>Pengujian                       | <b>Masukan</b>                                                                                         | Keluaran<br>yang<br><b>Diharapkan</b>                                                                       | Hasil yang<br>didapat                                                                                          | <b>Kesim</b><br>pulan |
|--------------|-------------------------|----------------------------------------------------|----------------------------------------------------------------------------------------------------|----------------------------------------------------------------------------------------------------|----------------------------------------------------------------------------------------------------|-----------------------|
| $\mathbf{1}$ | Pengujian<br>pada login | - Mengakses<br>website<br>- Mengklik menu<br>login | Mengisi data:<br>- Nama anda $=$<br>"nama<br>pelanggan"<br>$-$ Password $=$<br>"password<br>pelanggan" | Menuju ke<br>halaman<br>utama                                                                               | Menuju ke<br>halaman<br>utama                                                                                  | Baik                  |
| 2            | Pengujian<br>pada login | - Mengakses<br>website<br>- Mengklik menu<br>login | Mengisi data:<br>- Nama anda $=$<br>" $tes"$<br>$-$ Password $=$<br>"tes"                              | Pesan:<br>"Username"<br>atau Password<br>Anda Tidak<br>Benar,<br>Silahkan<br>Melakukan<br>Login<br>Kembali" | Pesan:<br>"Username"<br>atau<br>Password<br>Anda Tidak<br>Benar,<br>Silahkan<br>Melakukan<br>Login<br>Kembali" | Baik                  |

**Tabel 5.1 Tabel Pengujian** *Login*

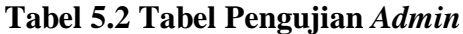

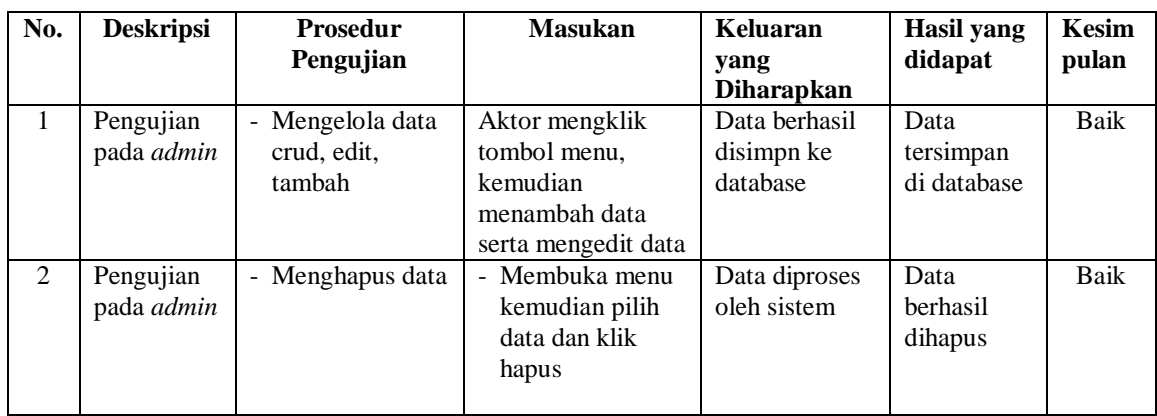

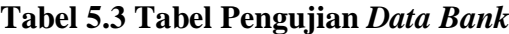

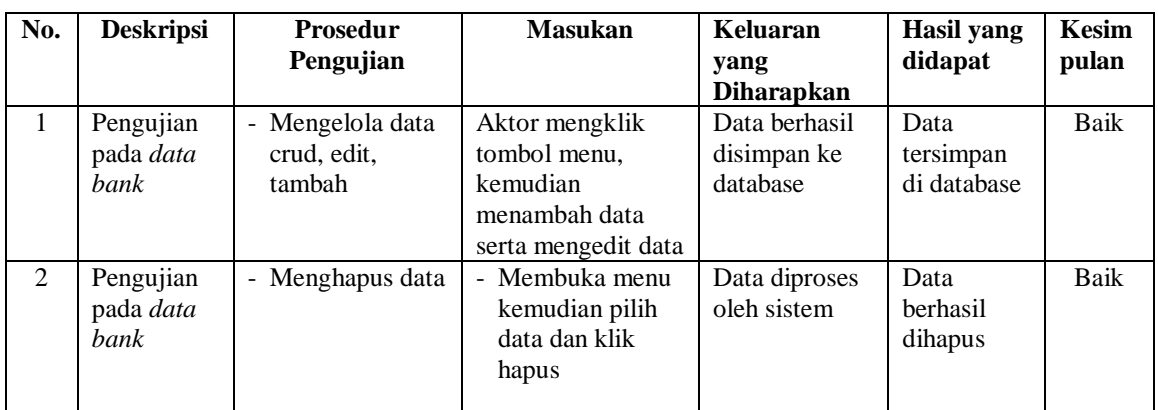

## **Tabel 5.4 Tabel Pengujian** *Data Kategori*

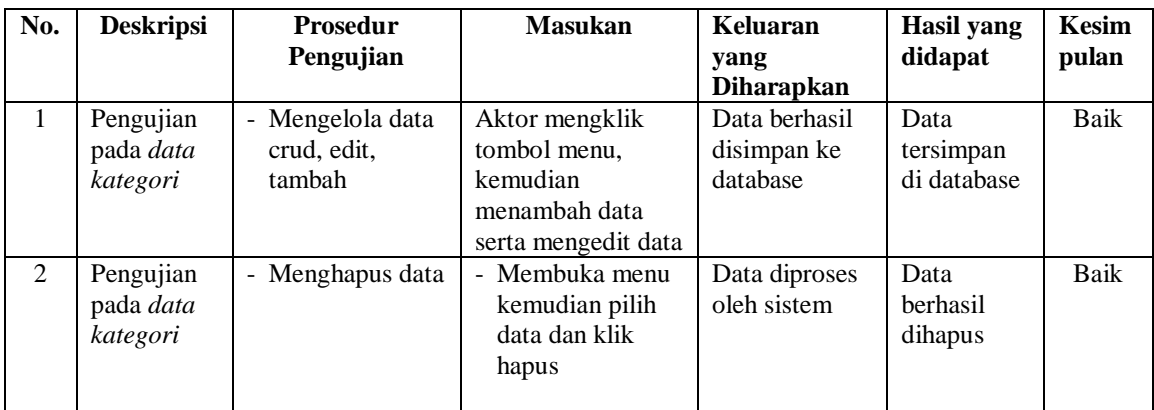

# **Tabel 5.5 Tabel Pengujian** *Data Komentar*

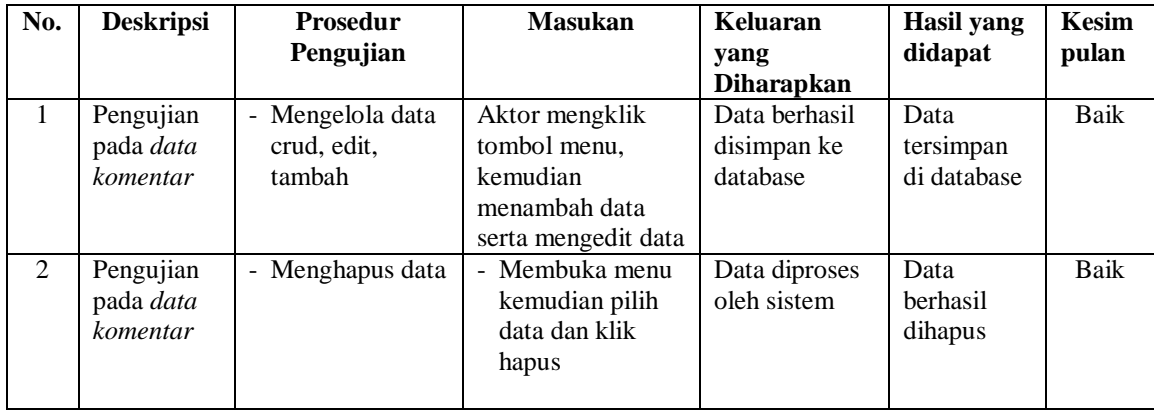

**Tabel 5.6 Tabel Pengujian** *Data Ongkir*

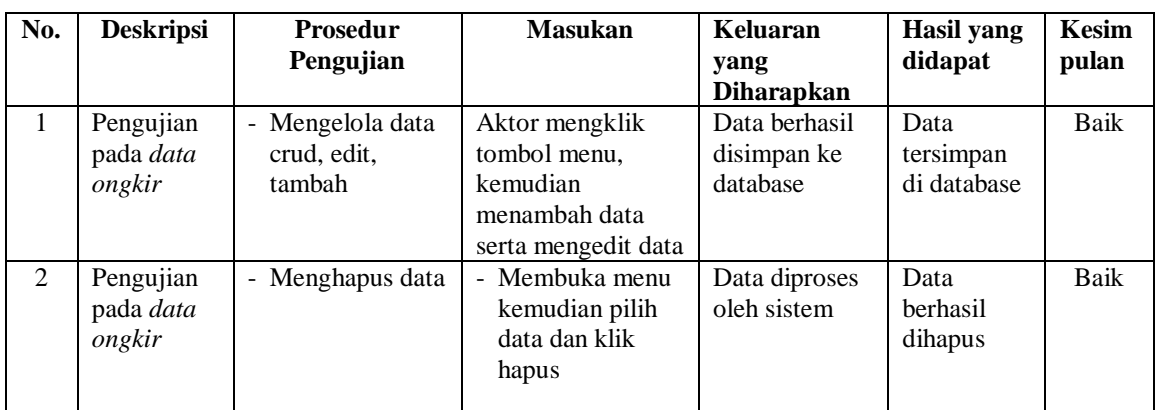

## **Tabel 5.7 Tabel Pengujian** *Data Pelanggan*

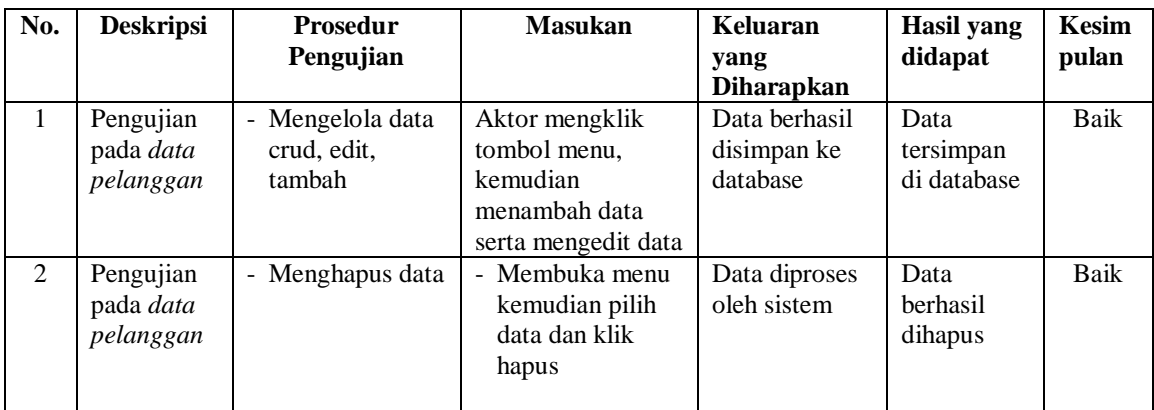

# **Tabel 5.8 Tabel Pengujian** *Data Pemesanan*

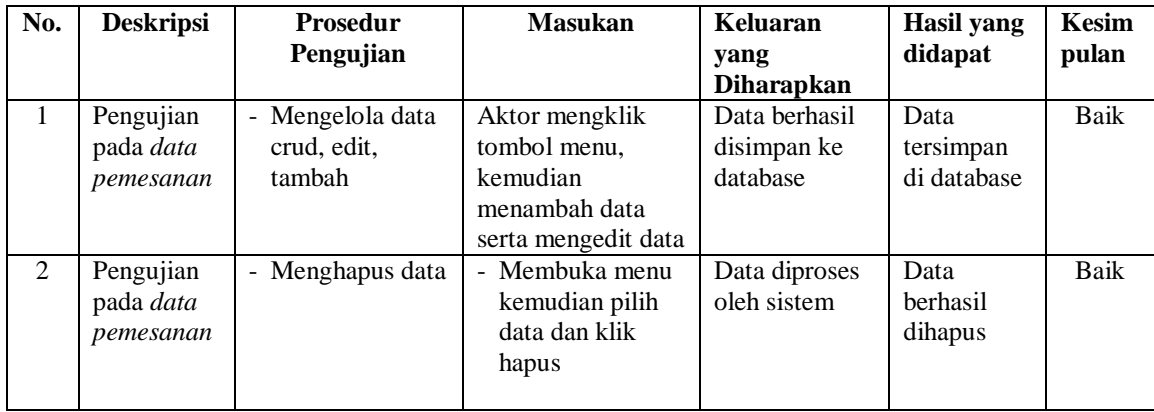

**Tabel 5.9 Tabel Pengujian** *Data Penjualan*

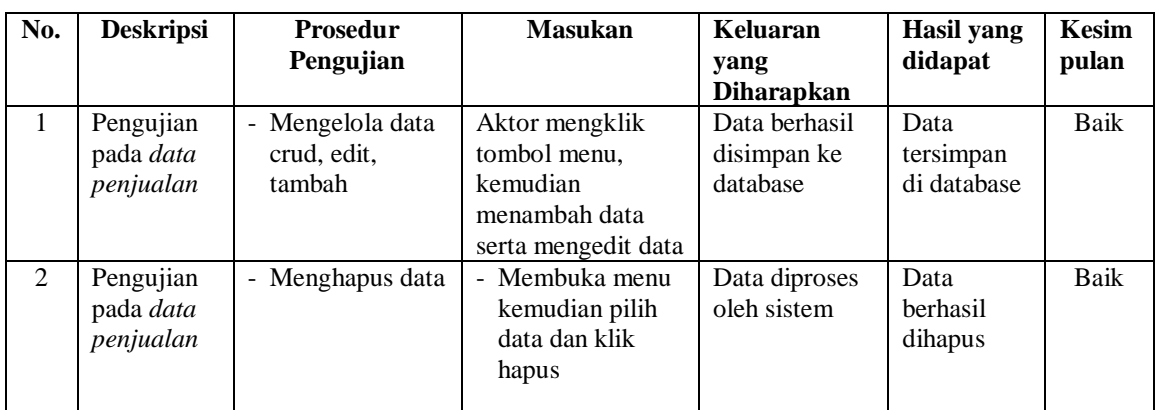

# **Tabel 5.10 Tabel Pengujian** *Data Produk*

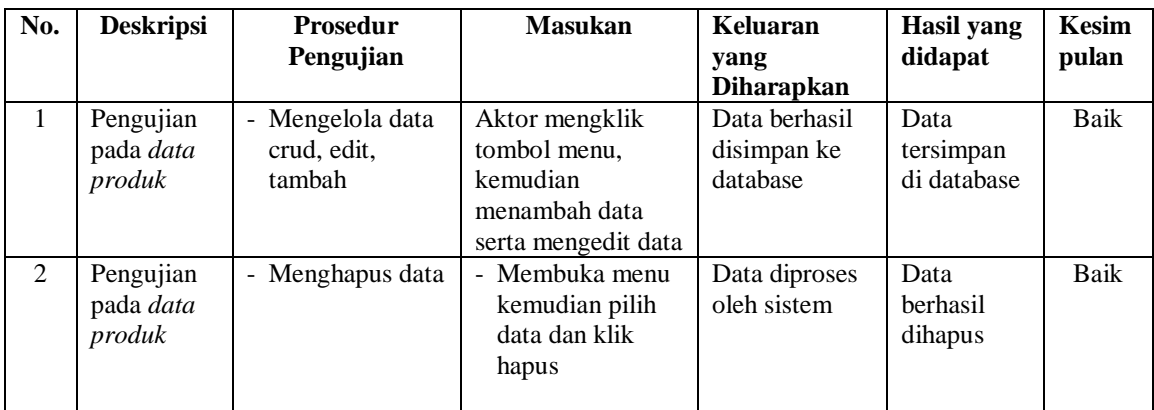

# **Tabel 5.11 Tabel Pengujian** *Data Profil*

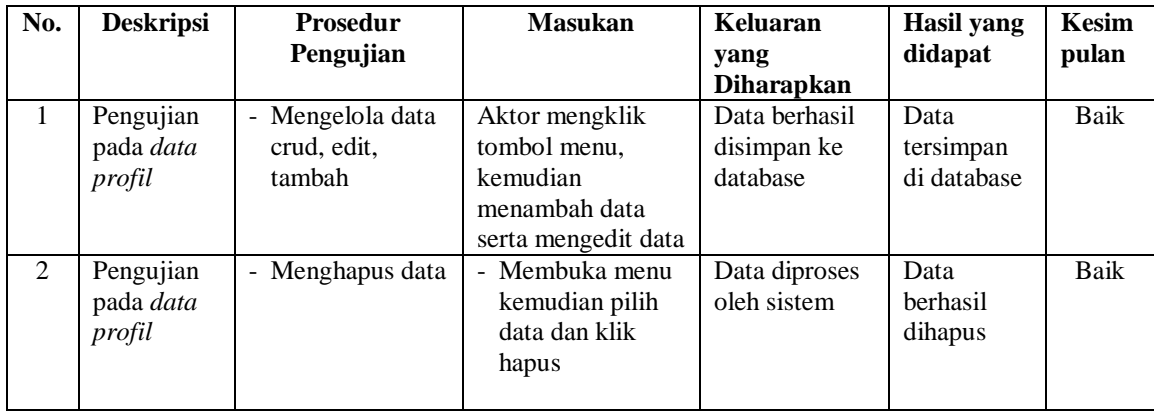

**Tabel 5.11 Tabel Pengujian** *Data Supplier*

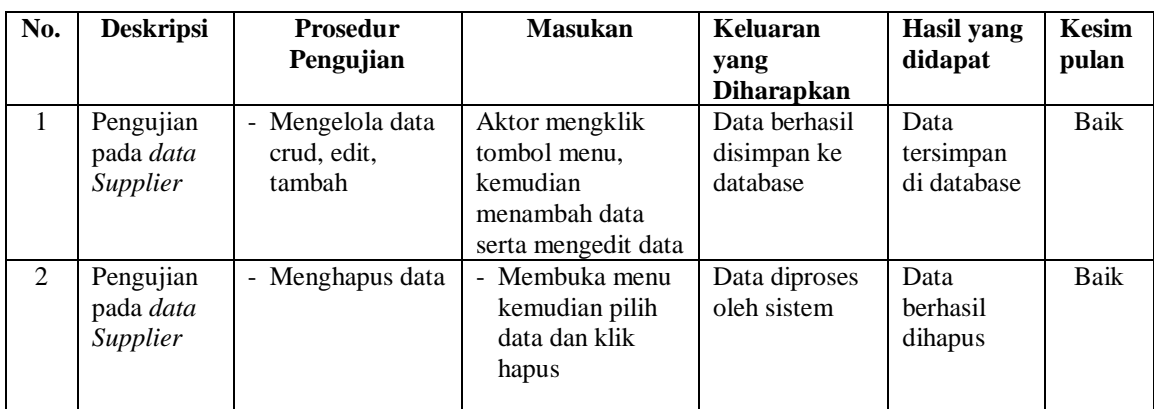

#### **5.3 ANALISIS HASIL YANG DICAPAI OLEH SISTEM**

Analisis hasil yang dicapai oleh sistem informasi penjualan *online* pada Asmer Acc Jambi yang telah dibangun, sebagai berikut :

- 1. Sistem memberikan kemudahan pelanggan dalam membeli produk karena pelanggan tinggal memesan, mengkonfirmasi pembayaran dan menentukan jasa pengiriman produk melalui *website* secara *online* tanpa harus datang ke tempat secara langsung.
- 2. Sistem juga memberikan kemudahan bagi Asmer Acc Jambi dalam menawarkan produk secara detail sehingga informasi yang diberikan menjadi lengkap dan dapat diperbahuri secara langsung melalui admin.

Adapun kelebihan dari sistem baru ini adalah sebagai berikut :

1. Sistem dapat melakukan pengolahan data yang berhubungan dengan penjualan *online* seperti data produk, data pelanggan, data pemesanan dan penjualan, data pengiriman barang dan data pembayaran dengan cara dapat ditambah, diubah, dan dihapus secara terkomputerisasi sesuai dengan kebutuhannya

- 2. Sistem dapat memberikan informasi yang jelas mengenai produk yang ditawarkan serta cara pemesanan yang dilakukan dalam *website*
- 3. Sistem juga dapat memberikan kenyamanan bagi pelanggan dalam pemesanan produk dan melakukan pembayaran

Dan kekurangan dari sistem baru ini adalah sebagai berikut :

- 1. Belum adanya sistem yang dapat mengatur diskon produk untuk event ataupun acara pada perusahaaan
- 2. Belum terdapatnya sistem yang dapat mencetak laporan-laporan dalam bentuk grafik.